### **LAMPIRAN**

### **Lampiran 1 Riwayat Hidup**

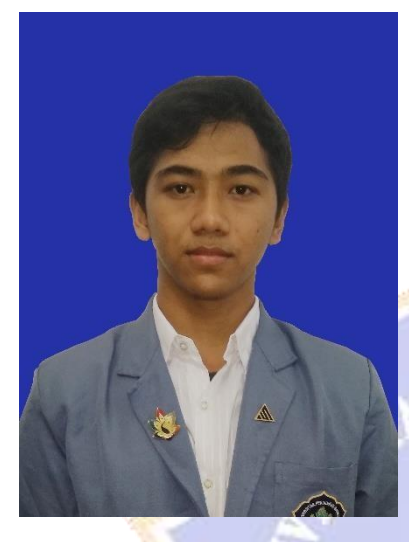

**Muhammad Ridwan** lahir di Pasuruan pada tanggal 1 Mei 2000. Penulis lahir dari pasangan suami istri Bapak Alm. M. Hanafi dan Ibu Suilah. Penulis berstatus Warga Negara Indonesia (WNI) dan memeluk Agama Islam. Alamat tinggal penulis di Jl. Simpang Udayana No.7, Kecamatan Buleleng, Kabupaten Buleleng, Provinsi Bali. Penulis menyelesaikan Pendidikan Taman Kanak-Kanak di TK Kamila pada tahun 2006, kemudian melanjutkan ke jenjang Pendidikan Dasar di SD Negeri 1 Banjar Bali dan lulus pada tahun 2012,

kemudian melanjutkan sekolah menengah pertama di SMP Mutiara dan lulus pada tahun 2015. Setelah penulis lulus dari SMP Mutiara kemudian penulis melanjutkan ke sekolah menengah kejuruan di SMK TI Bali Global Singaraja mengambil jurusan Teknik Komputer dan Jaringan (TKJ). Setelah lulus dari sekolah menengah kejuruan pada tahun 2018 penulis melanjutkan studinya ke Perguruan Tinggi Universitas Pendidikan Ganesha dengna mengambil program studi (S1) Sistem Informasi, Jurusan Teknik Informatika, Fakultas Teknik dan Kejuruan.

## **Lampiran 2 Hasil Wawancara dengan Penyedia Jasa Cetak 1**

Narasumber 1 : Suketriyasa

Profesi : Pemilik Tempat Percetakan

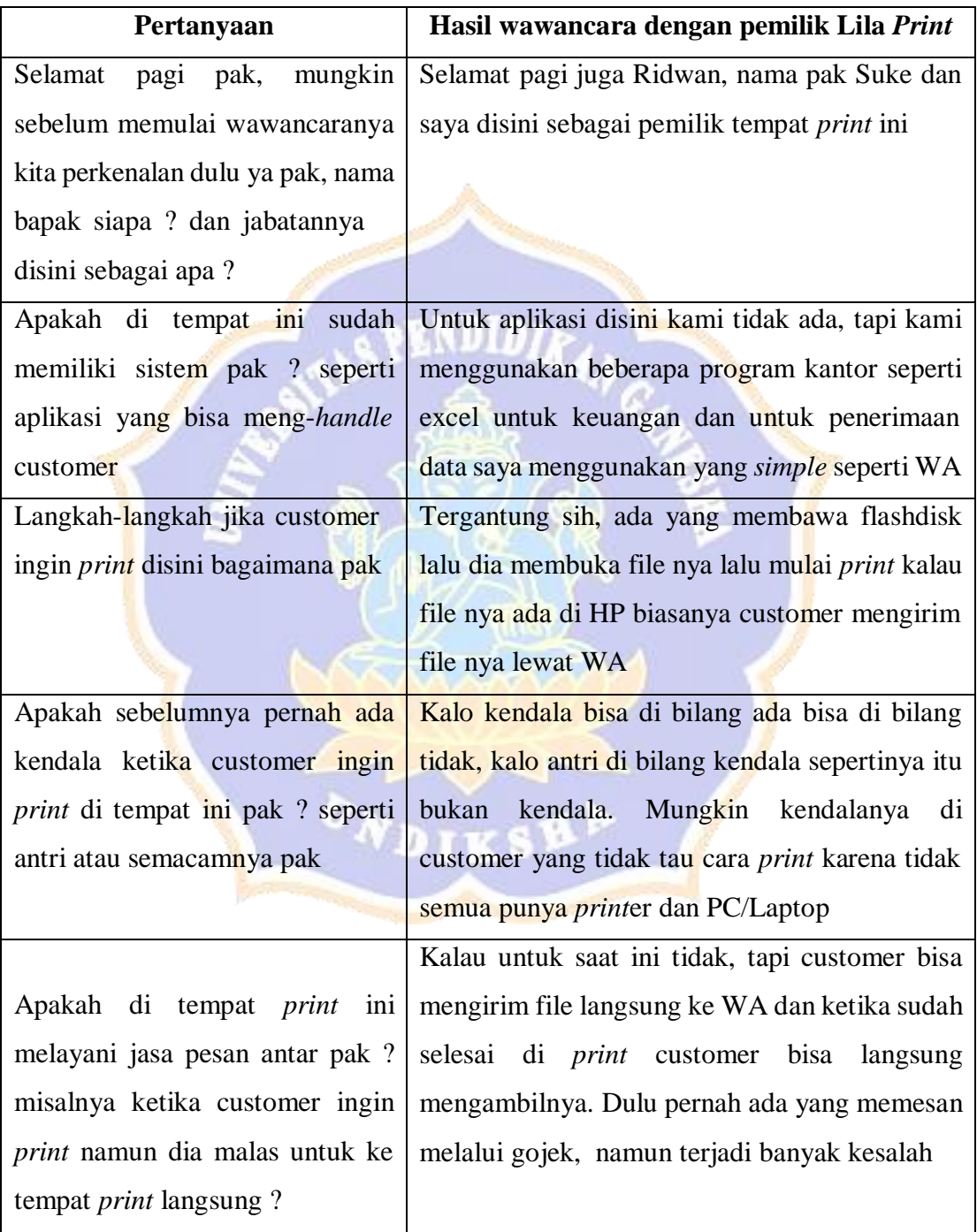

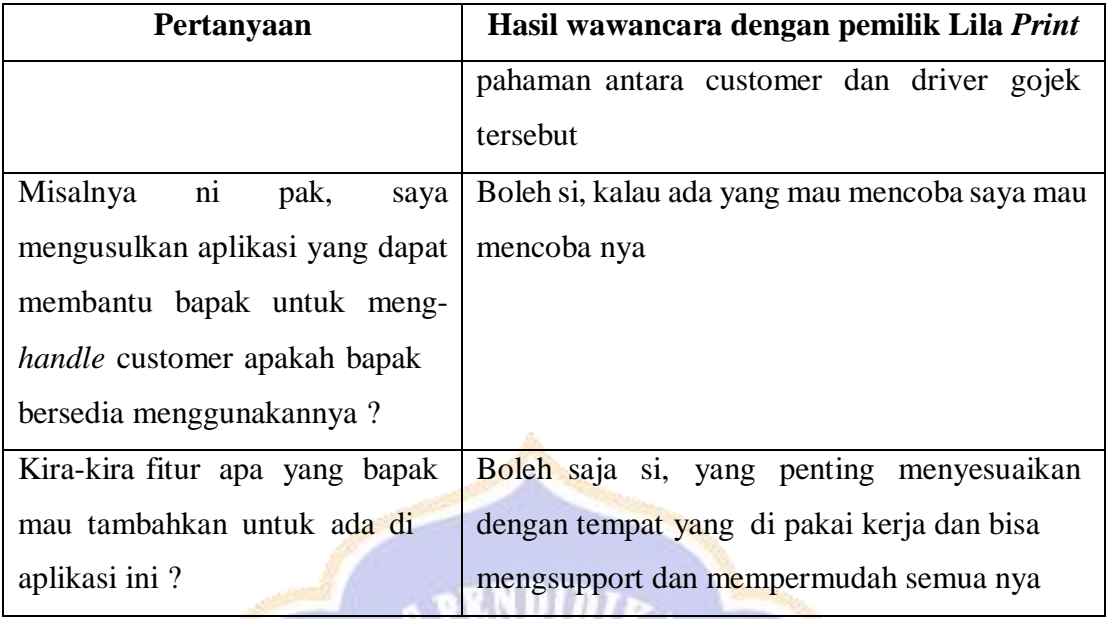

# Bukti Dokumentasi Wawancara Dengan Narasumber 1

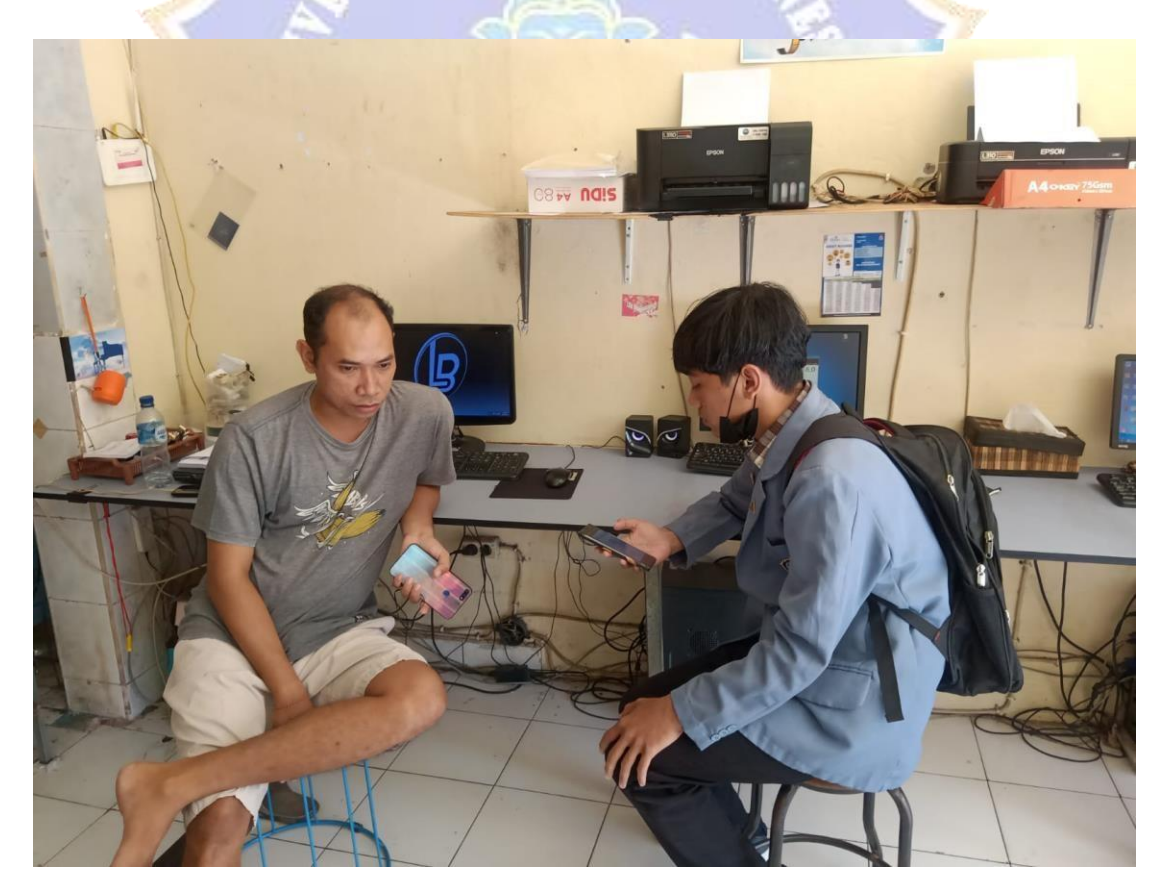

## **Lampiran 3 Hasil Wawancara dengan Penyedia Jasa Cetak 2**

Narasumber 2 : Iqbal Ansori

## Profesi : Pemilik Tempat Percetakan

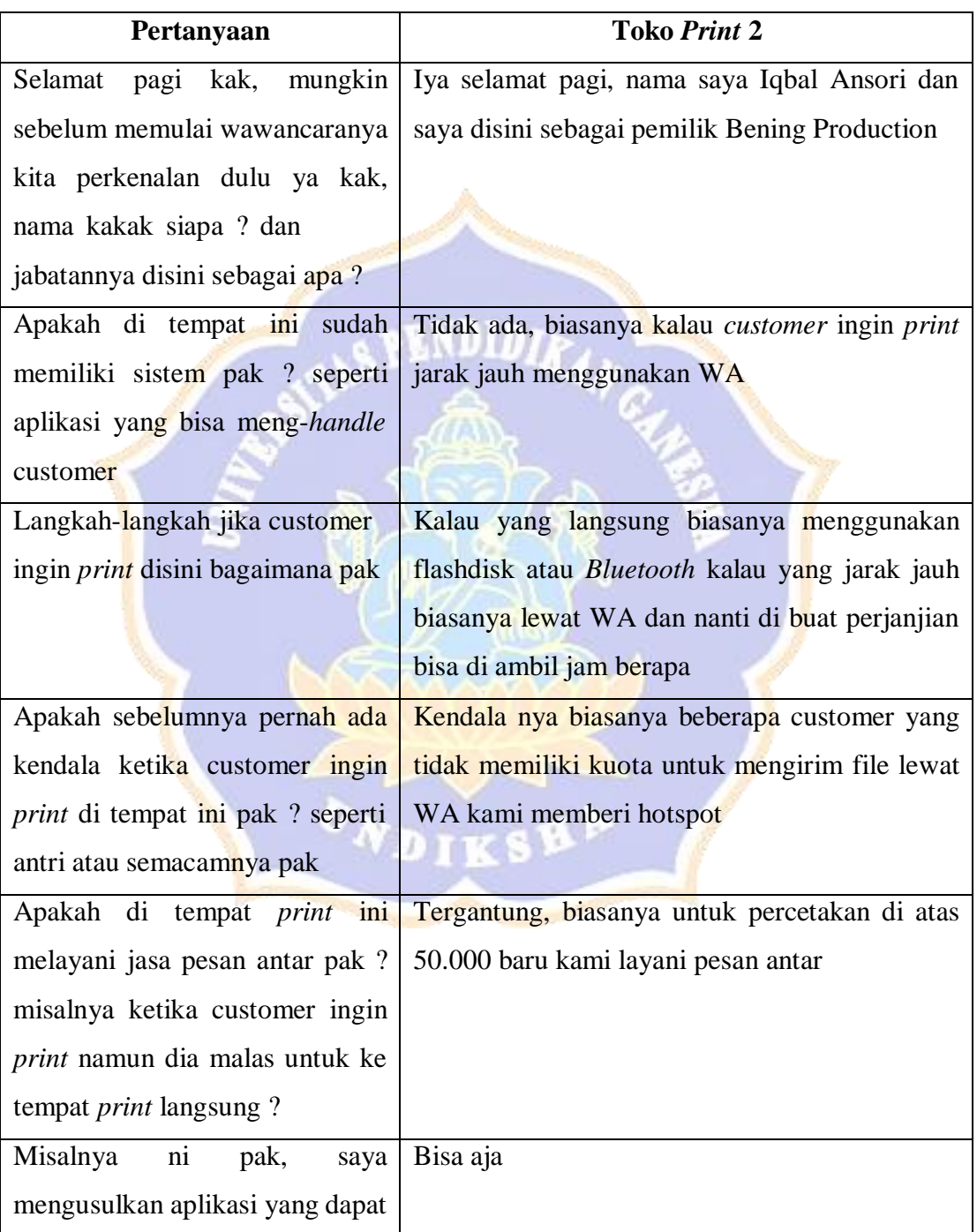

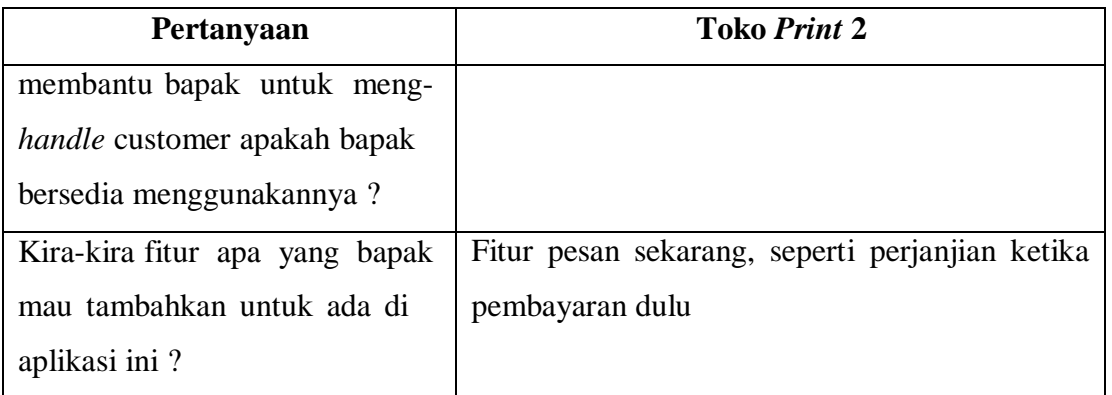

Bukti Dokumentasi Wawancara Dengan Narasumber 2

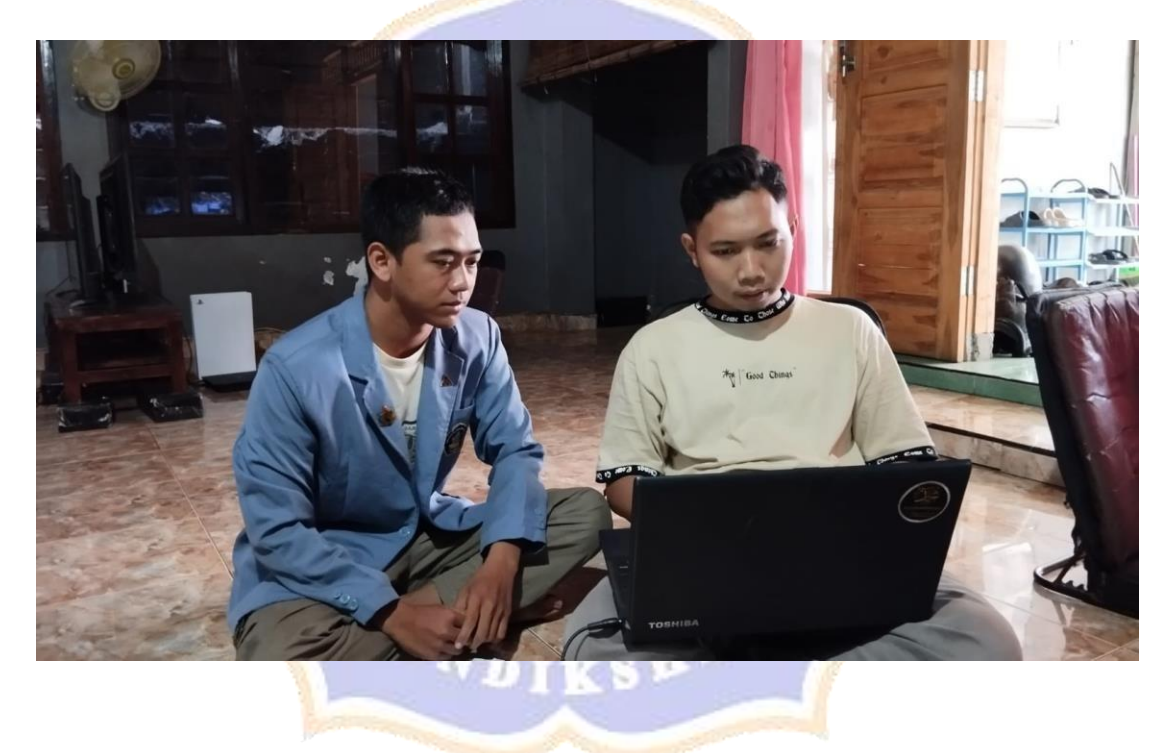

# **Lampiran 4 Hasil Wawancara dengan Penyedia Jasa Cetak 3**

Narasumber 3 : Komang Somadanayasa

Profesi : Desainer Grafis

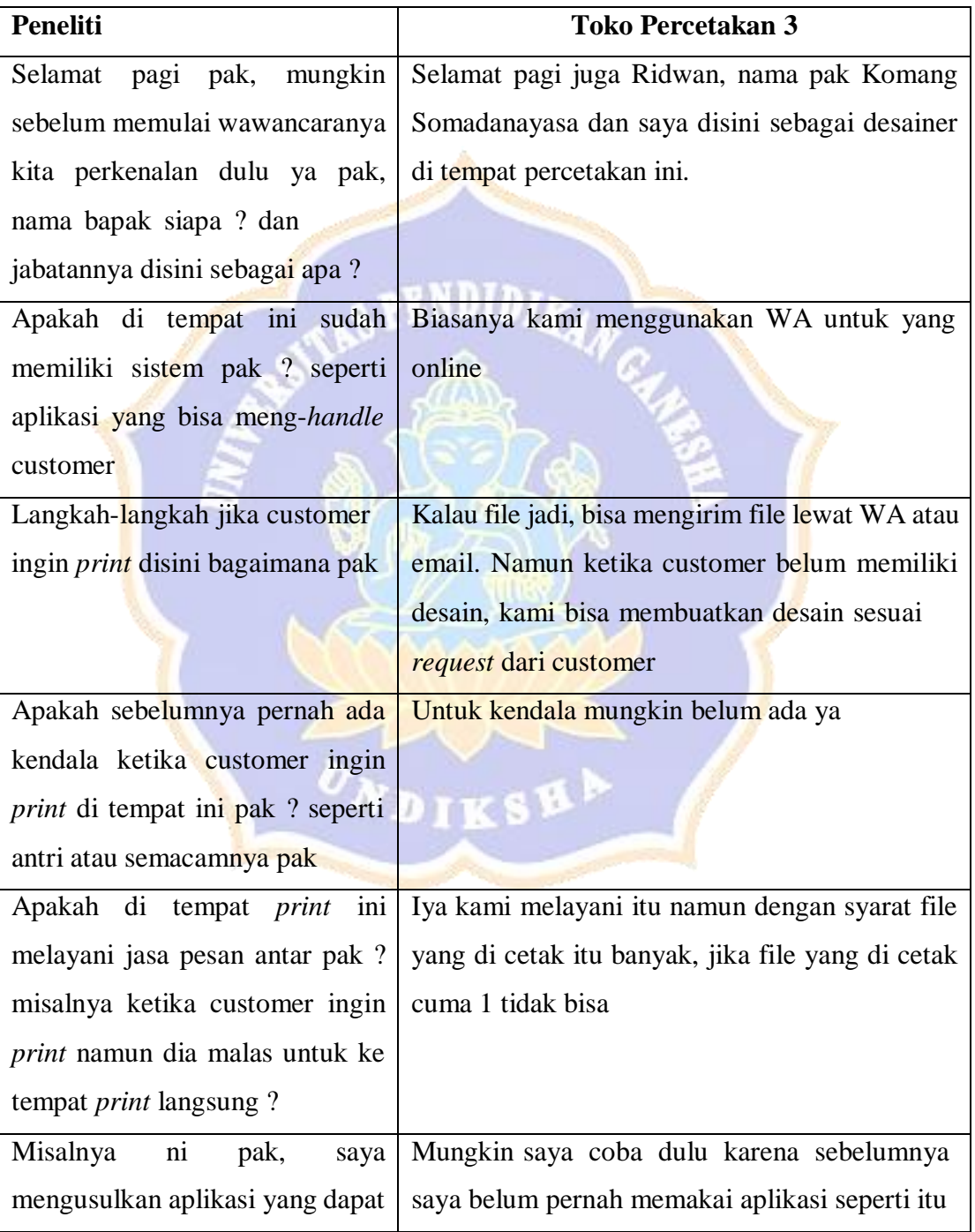

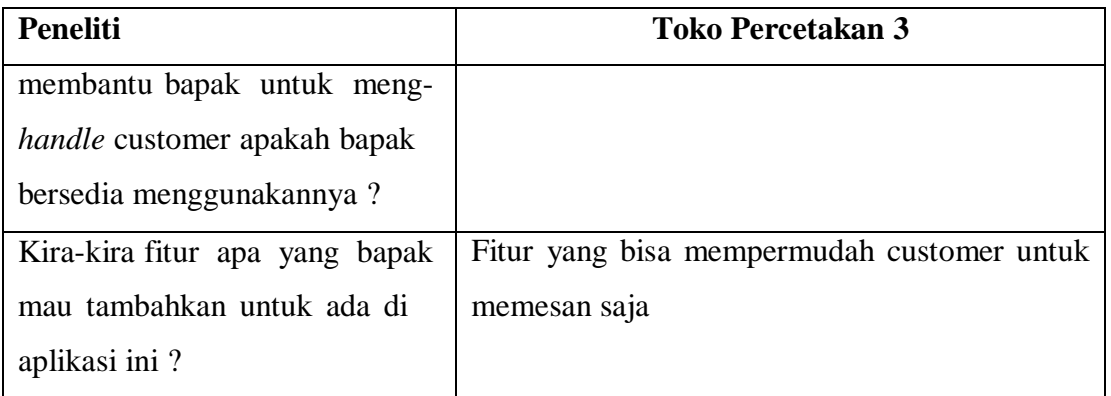

Bukti Dokumentasi Wawancara Dengan Narasumber 3

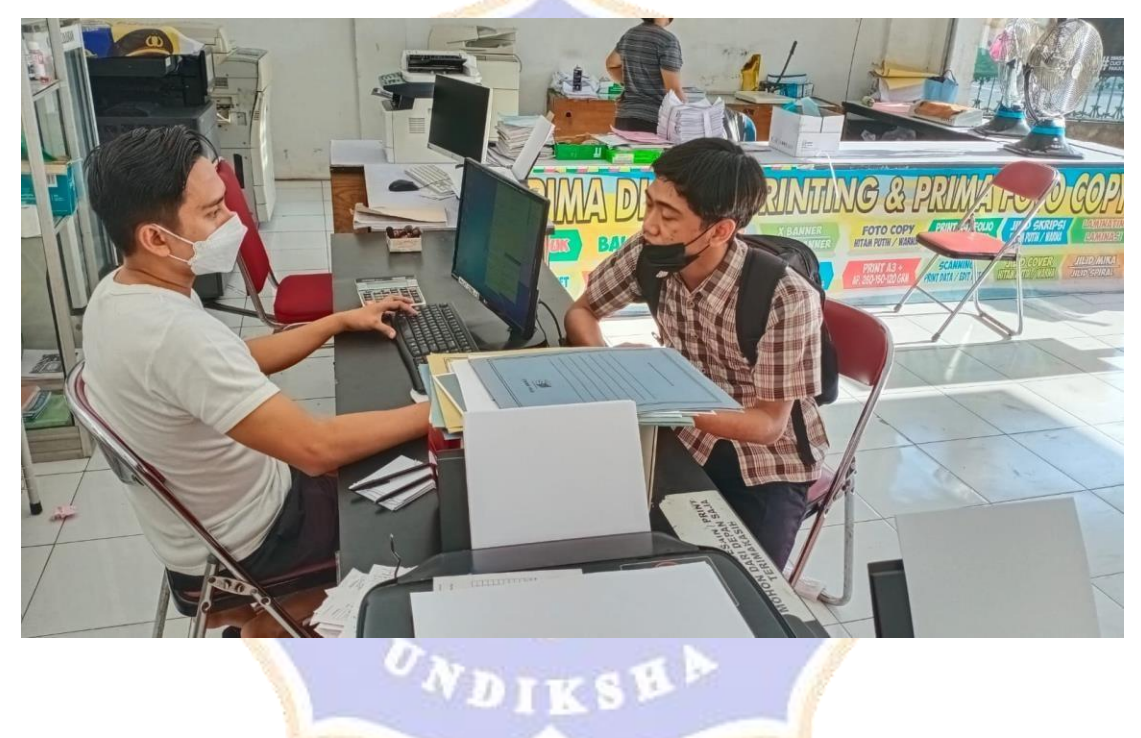

# **Lampiran 5 Hasil Wawancara dengan Penyedia Jasa Cetak 4**

Narasumber 4 : Putu Agus Andriana

Profesi : Pegawai Tempat Percetakan

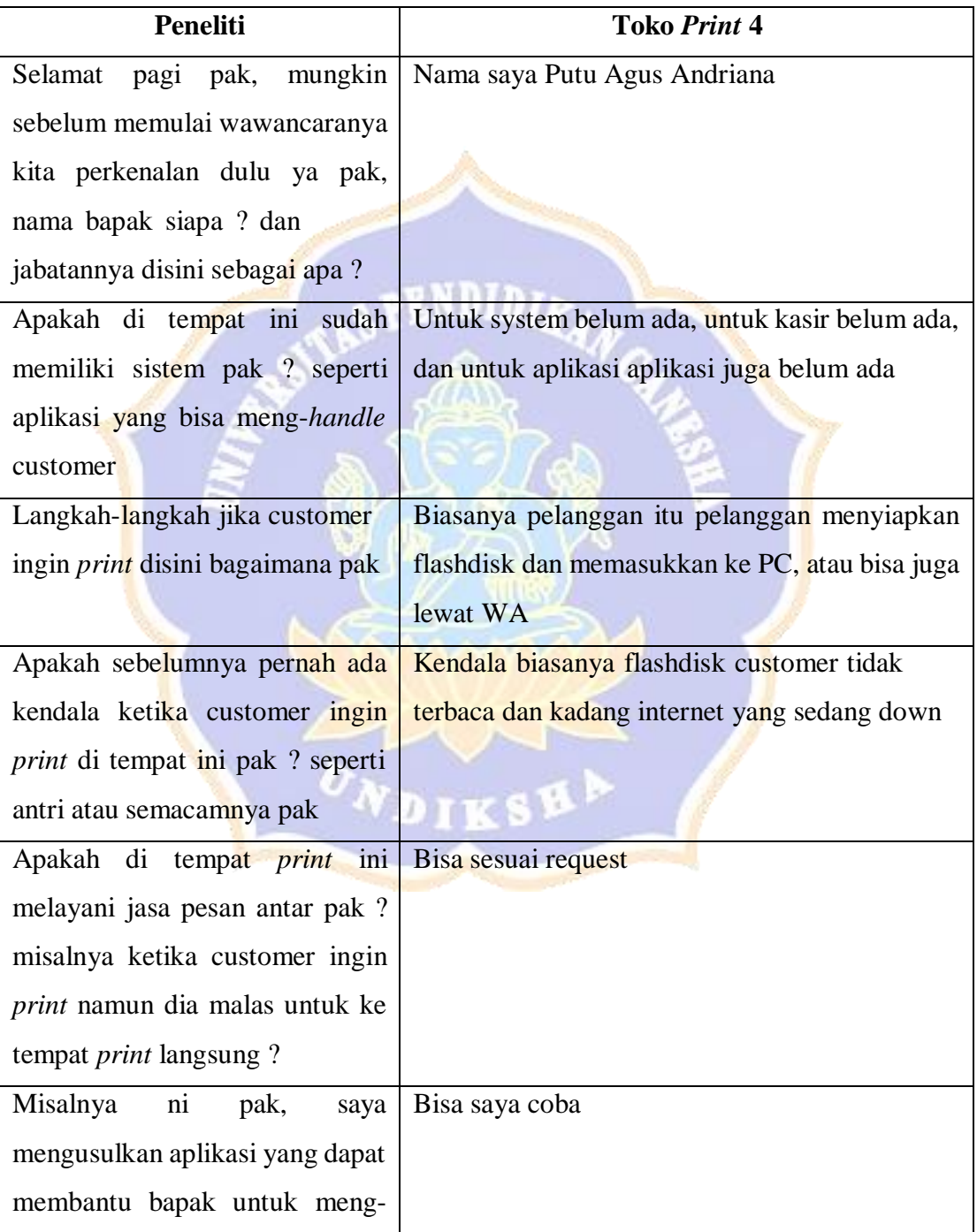

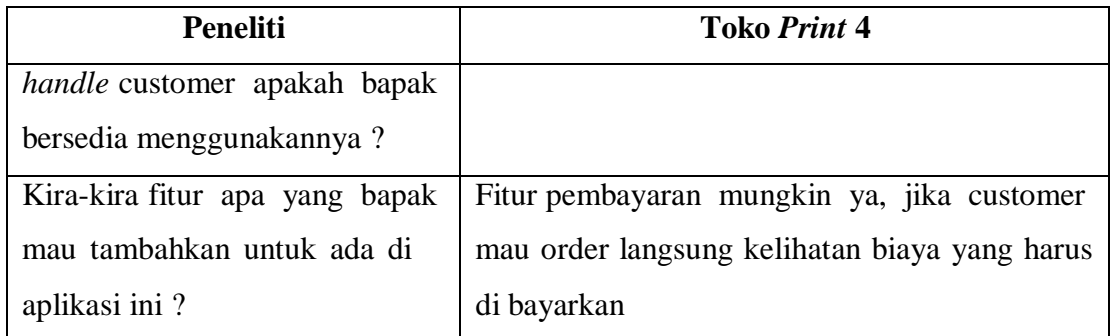

# Bukti Dokumentasi Wawancara Dengan Narasumber 4

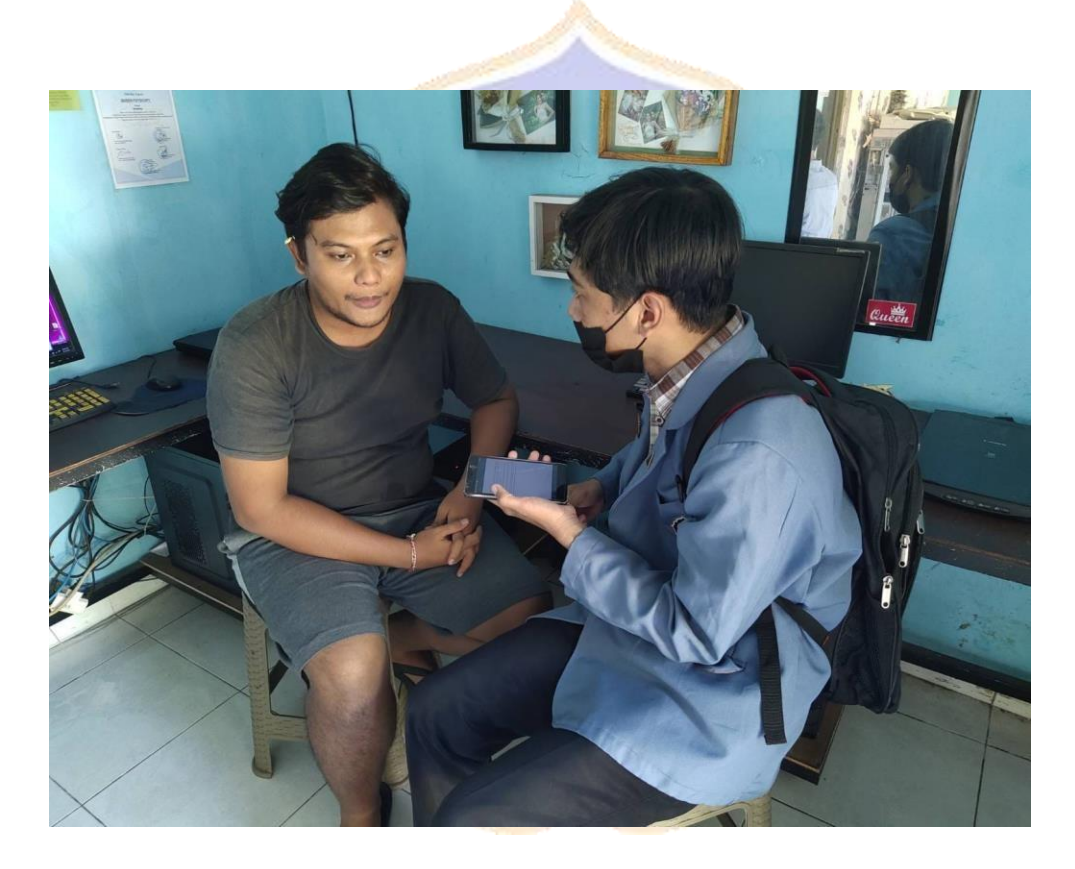

## **Lampiran 6 Hasil Wawancara dengan Penyedia Jasa Cetak 5**

Narasumber 5 : Sugata

Profesi : Pegawai Tempat Percetakan

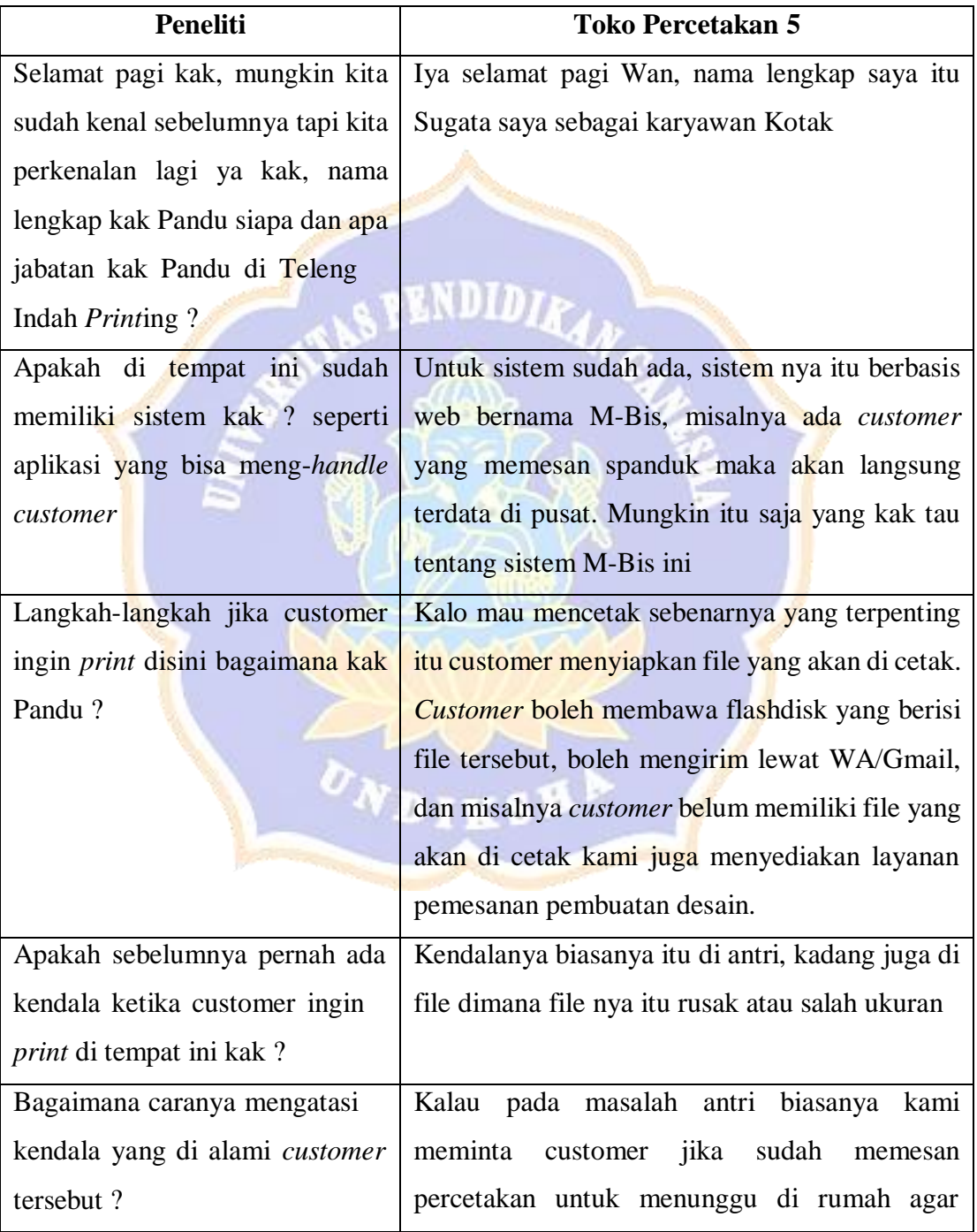

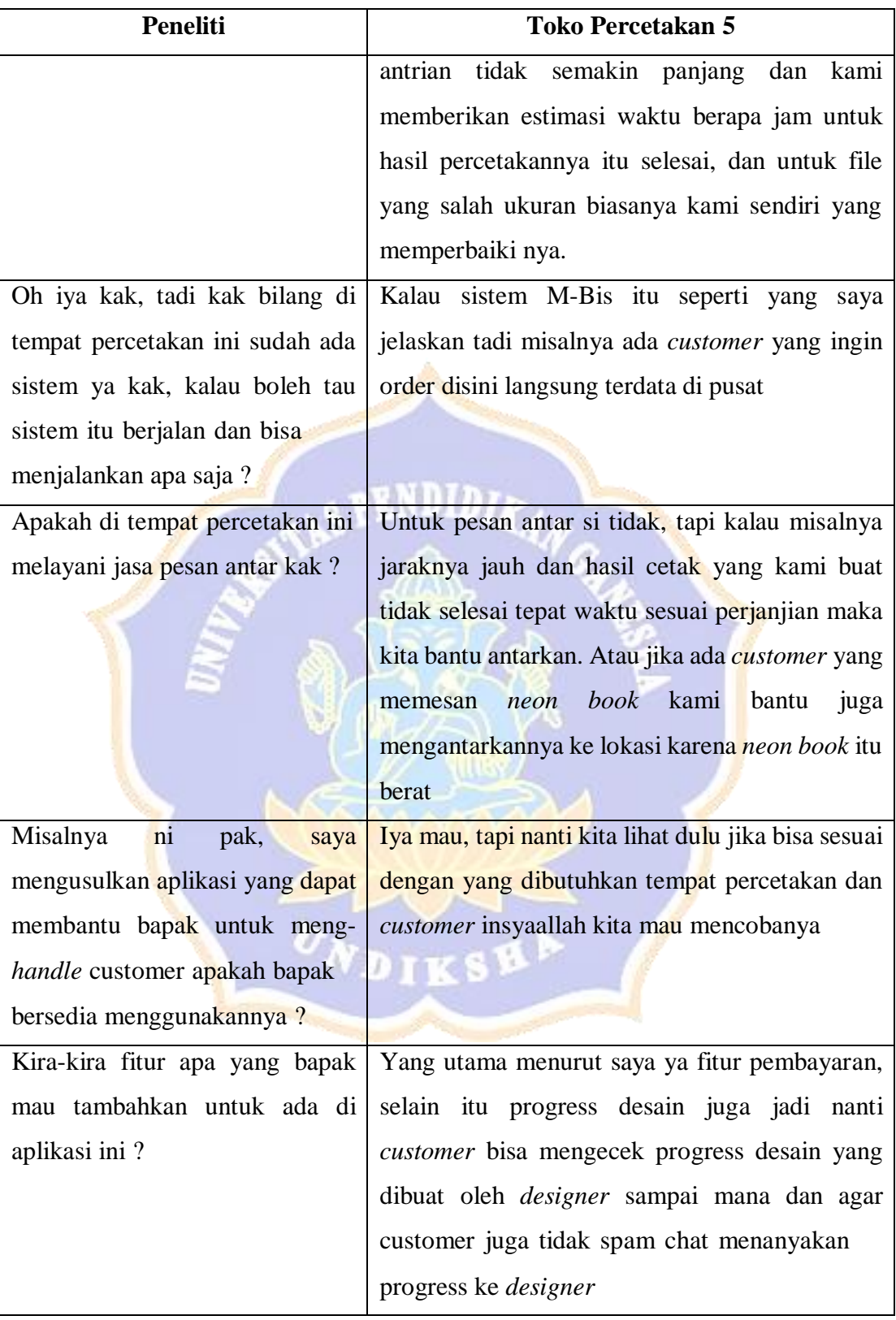

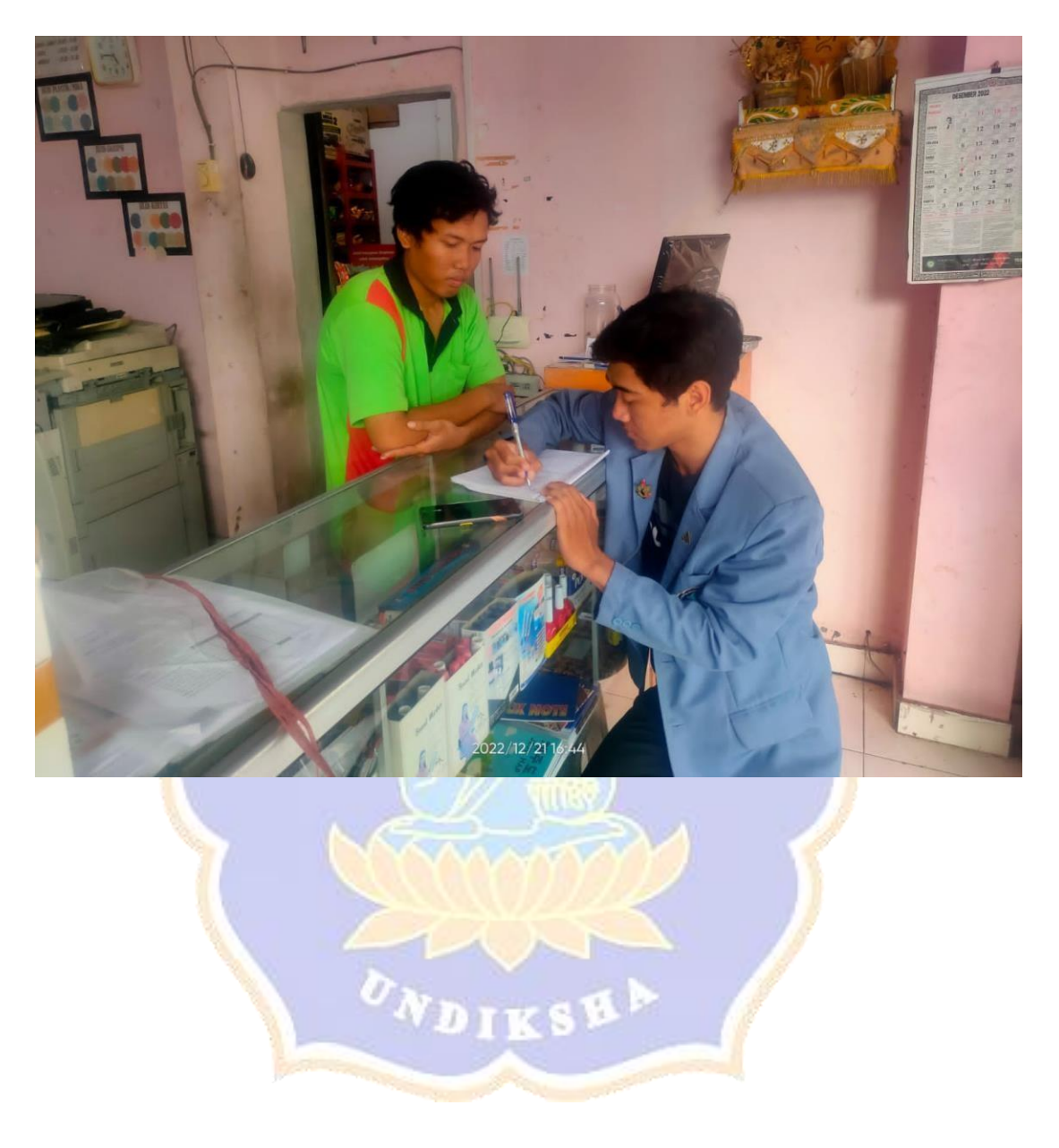

Bukti Dokumentasi Wawancara Dengan Narasumber 5

## **Lampiran 7 Penyebaran Kuisioner Awal**

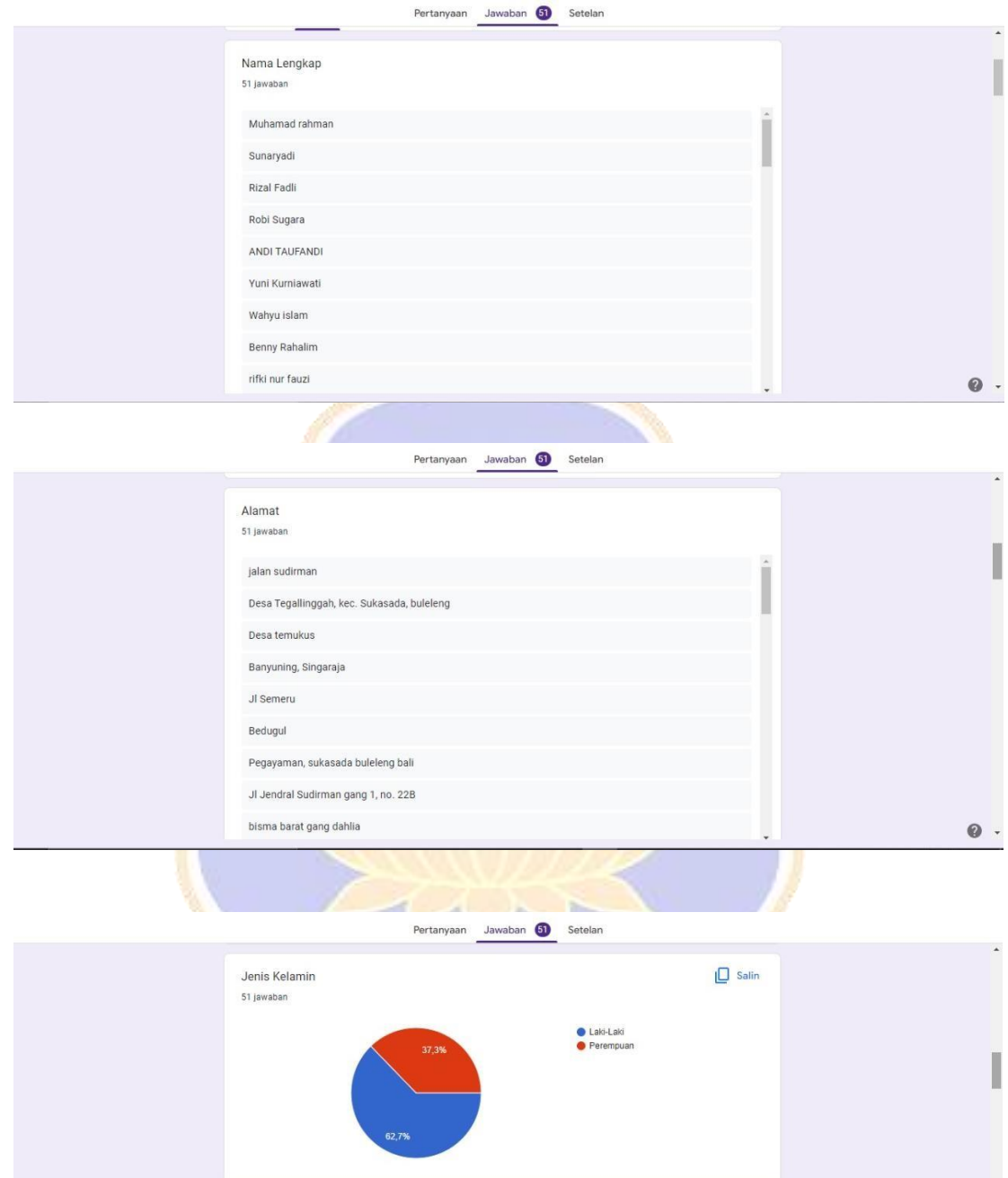

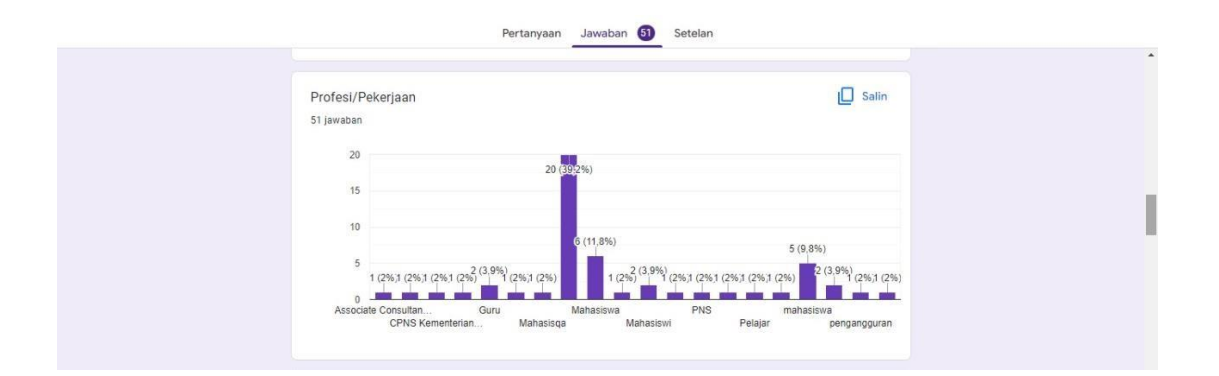

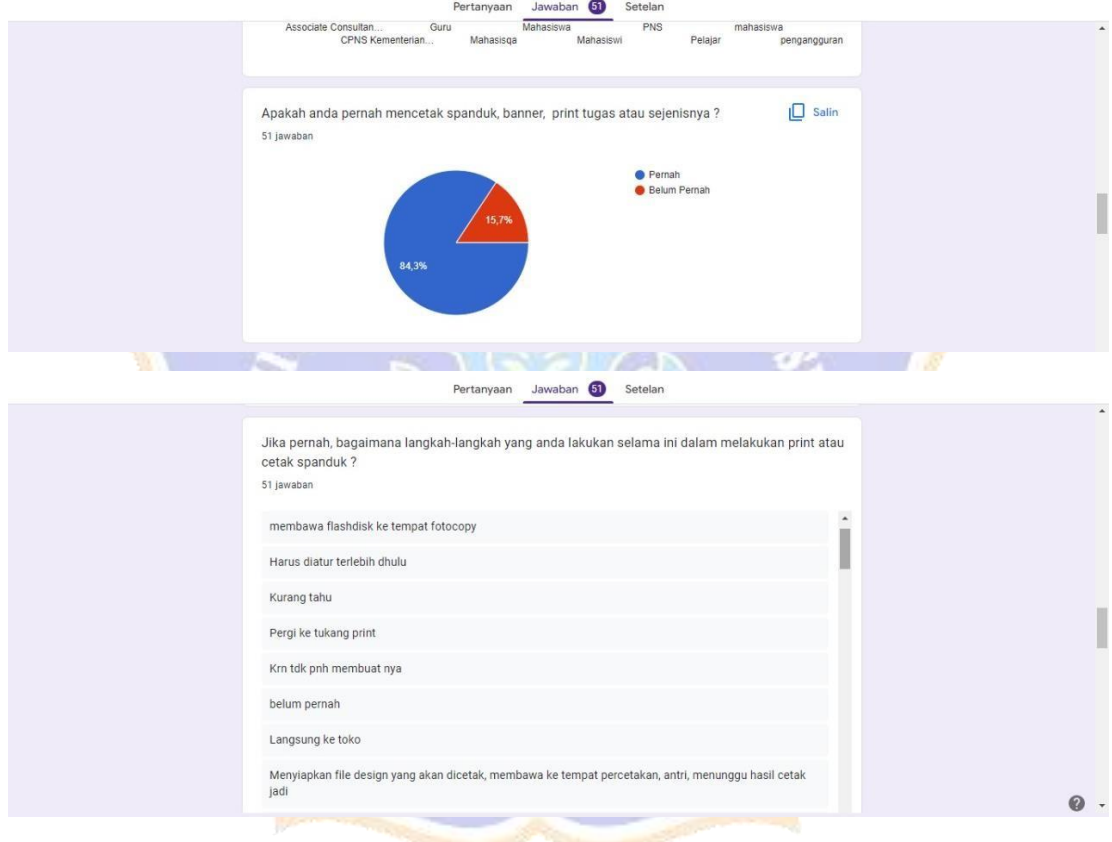

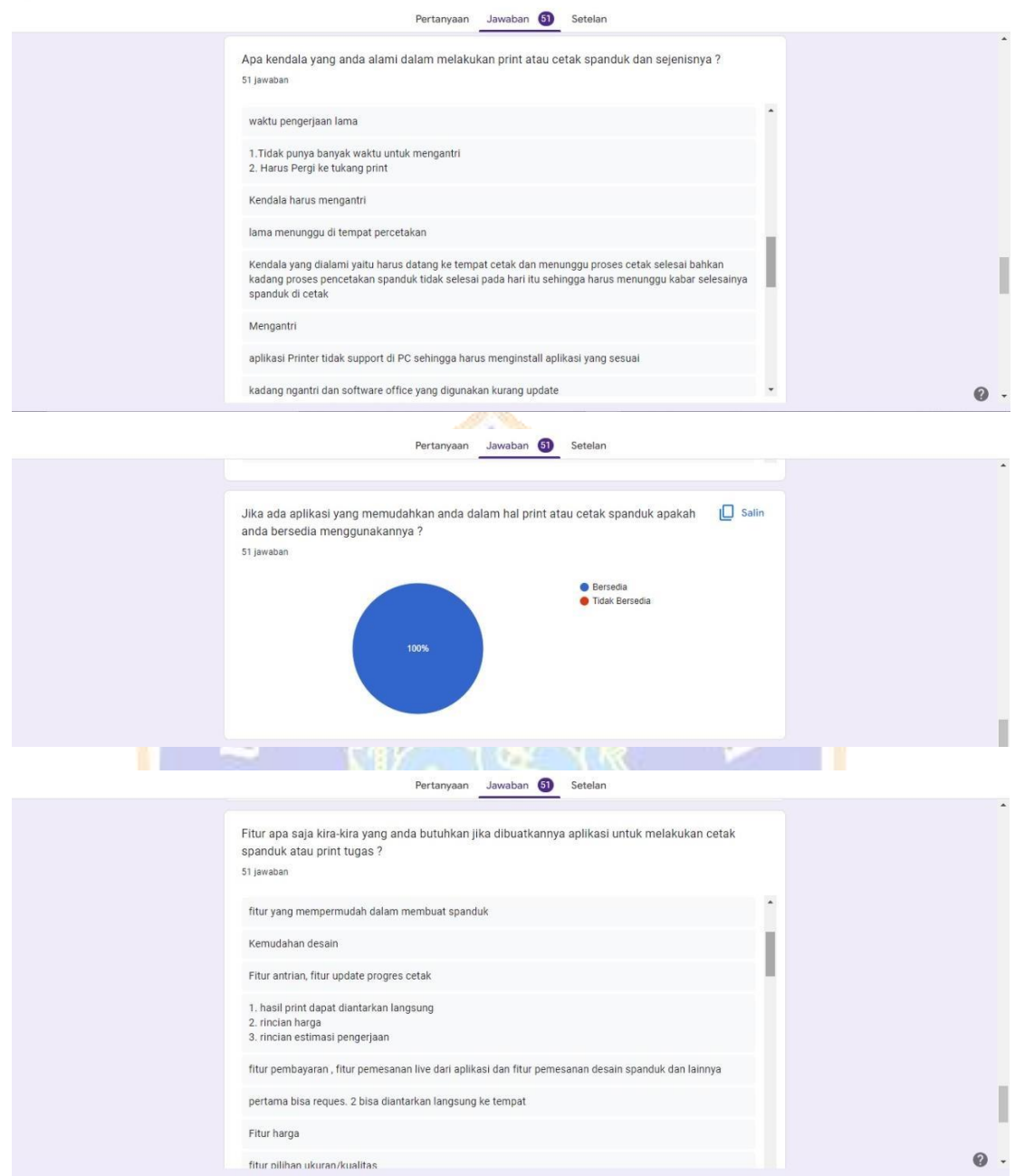

## **Lampiran 8 Protokol** *Usability Testing*

## **PROTOKOL** *USABILITY TESTING*

## **WEBSITE CETAK.ID**

- 1. Tempat dan waktu pengujian ditentukan berdasarkan kesepakatan antara peneliti dan responden.
- 2. Pengujian dilakukan kisaran waktu 10.00 s/d 18.00 WITA.
- 3. Pada saat pengujian sedang berlangsung, peneliti tidak boleh memberikan jawaban atau langkah-langkah dari tugas yang diberikan.
- 4. Responden tidak diperkenankan untuk mengajukan pertanyaan selama proses pengujian berlangsung.
- 5. Pertanyaan hanya boleh diajukan sebelum dan sesudah proses pengujian *website* Cetak.id

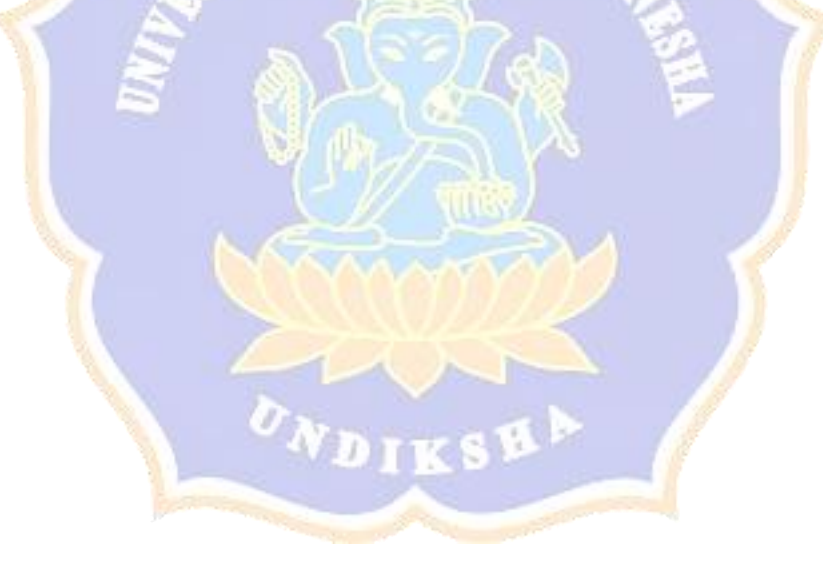

### **Lampiran 9 Instrumen Penelitian (Task Skenario)**

### **TASK SKENARIO PENCARI JASA PERCETAKAN**

Task Skenario 1 Pencari Jasa Percetakan

Pada saat regristrasi ke *website* Cetak.id anda salah memasukkan beberapa data diri anda. Lakukanlah perubahan data diri anda pada *website* Cetak.id

Task Skenario 2 Pencari Jasa Percetakan

Anda ingin melakukan percetakan, pada saat anda ingin mencetak anda ingin mencari tempat percetakan yang lokasinya dekat dengan rumah anda dan anda juga ingin mencari perbandingan harga pada setiap toko percetakan yang lokasinya dekat dengan rumah anda. Lakukanlah pemesanan dengan melakukan filter lokasi dan harga pada *website* Cetak.id

Task Skenario 3 Pencari Jasa Percetakan

sesuai, pilihlah salah satu layanan atau produk pada toko percetakan tersebut dan  $\mathbb{R}^n$ Saat anda berhasil mencari toko percetakan yang lokasi dan harganya sudah masukkan layanan atau produk tersebut ke keranjang

Task Skenario 4 Pencari Jasa Percetakan

Saat anda berhasil memasukkan produk ke keranjang, lakukanlah pemesanan pada produk yang telah anda masukkan ke keranjang.

Task Skenario 5 Pencari Jasa Percetakan

Saat anda berhasil melakukan pembayaran, coba lakukan pengecekan progress pesanan anda untuk mengetahui update atau perkembangan pesanan cetakan anda

Task Skenario 6 Pencari Jasa Percetakan

Setelah update perkembangan pesanan cetakan anda sudah pada tahap pesanan diterima, berikan rating dan ulasan pada pesanan cetakan anda

Task Skenario 7 Pencari Jasa Percetakan

Anda ingin melakukan percetakan digital, tapi sebelum mencetak anda belum memiliki desain yang ingin anda cetak, sekarang coba pesan salah satu layanan desain yang tersedia pada *website* Cetak.id

## **TASK SKENARIO PENYEDIA JASA PERCETAKAN**

Task Skenario 1 Pencari Jasa Percetakan

Pada saat regristrasi ke *website* Cetak.id anda salah memasukkan beberapa data diri anda. Lakukanlah perubahan data diri anda pada *website* Cetak.id

Task Skenario 2 Pencari Jasa Percetakan

Saat anda selesai registrasi anda harus mengelola layanan dan kategori pada jasa percetakan anda supaya para pelanggan bisa memesan jaya percetakan pada toko anda. Sekarang coba buat kategori layanan sesuai dengan layanan percetakan yang ada pada toko anda

Task Skenario 3 Pencari Jasa Percetakan

Saat anda selesai memasukkan kategori layanan sesuai dengan layanan yang ada pada toko anda maka anda akan mendapat beberapa pesanan percetakan oleh beberapa pelanggan, cek daftar pesanan pelanggan yang masuk dan lakukan penerimaan dan penolakan pada beberapa pesanan pelanggan yang sudah masuk.

Task Skenario 4 Pencari Jasa Percetakan

Untuk pesanan yang sudah anda terima, lakukan atau berikan update progress atau update perkembangan dari layanan percetakan yang di pesan oleh pelanggan supaya pelanggan mengetahui perkembangan dari layanan cetak yang dipesan.

Task Skenario 5 Pencari Jasa Percetakan

Saat anda sudah selesai memberikan update progress dari perkembangan pesanan pelanggan maka pengguna akan mengambil pesanan langsung ke toko anda atau anda yang akan mengirimkan hasil cetaknya ke rumah pengguna. Lakukanlah upload bukti dokumentasi penerimaan pesanan pelanggan ke *website* Cetak.id

### **Lampiran 10 Instrumen Penelitian (Kuisioner QUIS)**

# *QUESTIONNAIRE FOR USER INTERACTION SATISFACTION (QUIS) USABILITY TESTING* **PADA** *WEBSITE* **CETAK.ID**

Nama :……………………………………..

Kode Responden......................................... (diisi oleh peneliti)

### **PETUNJUK PENGISIAN ANGKET**

- 1. Dimohonkan kesediaan Saudara/Saudari untuk menjawab setiap nomor item angket dengan sejujurnya sesuai dengan petunjuk yang ada.
- 2. Lingkarilah angka jawaban yang anda pilih.
- 3. Dimohonkan agar semua pernyataan diisi dan tidak boleh ada yang kosong
- 4. Sebelumnya, peneliti mengucapkan terima kasih atas partisipasinya dalam pengisian angket ini.

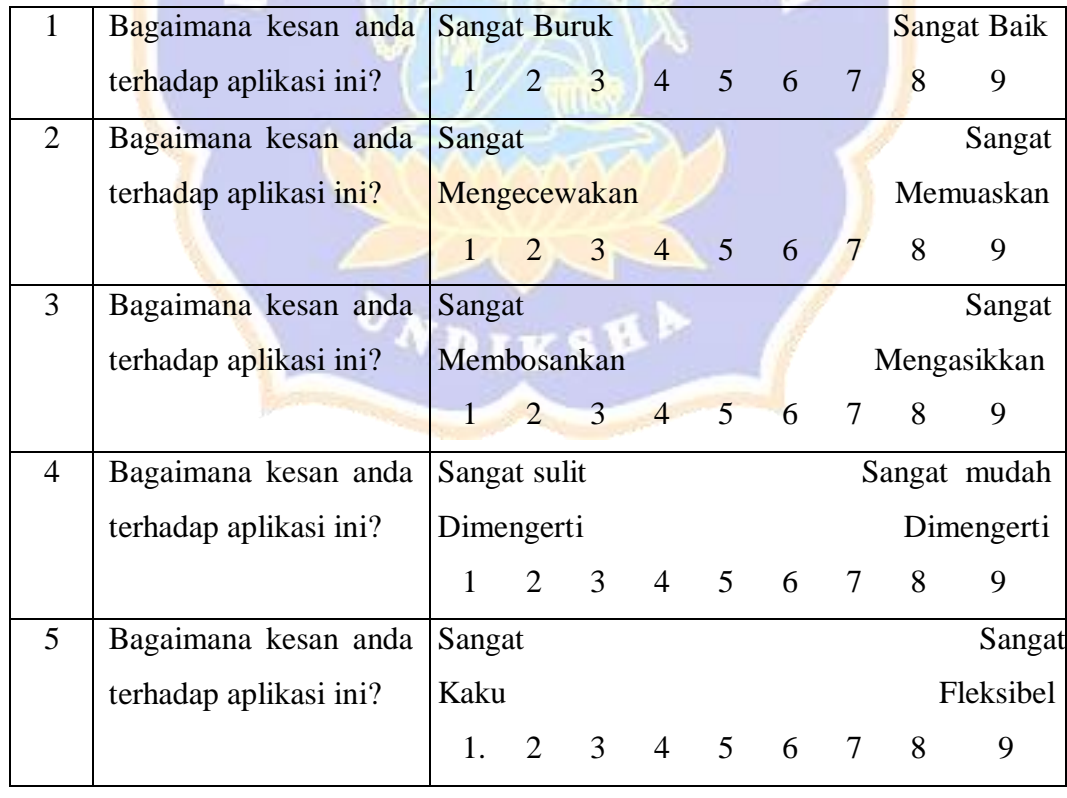

## **1. Reaksi Keseluruhan Terhadap Aplikasi**

## **2. Layar**

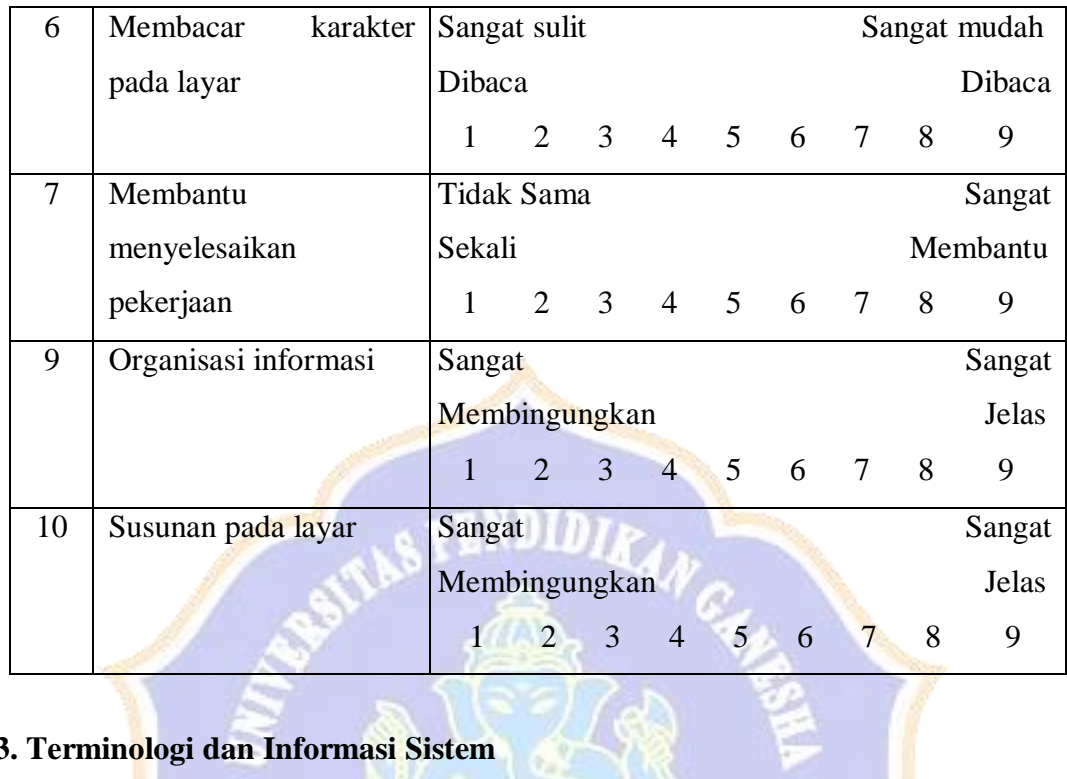

# **3. Terminologi dan Informasi Sistem**

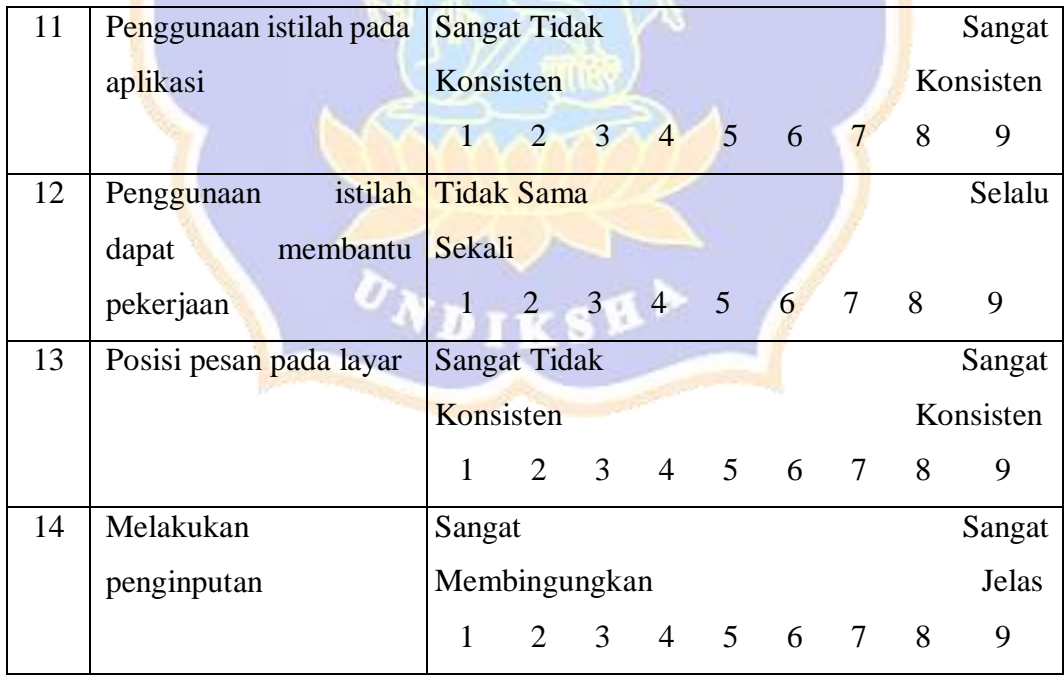

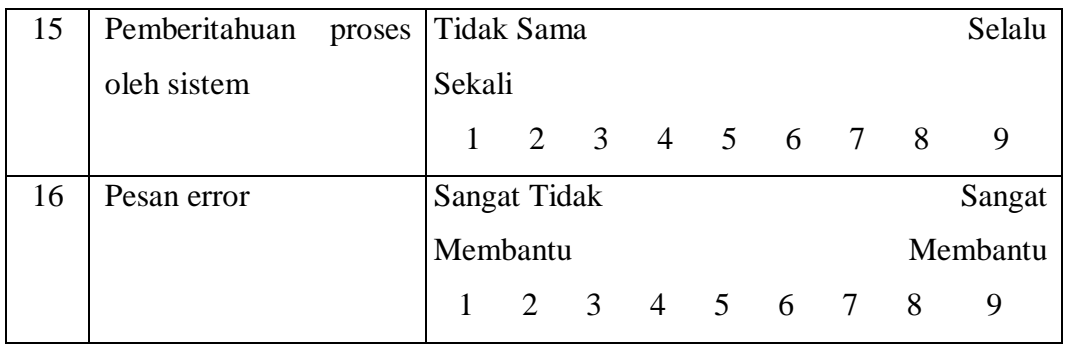

## **4. Pembelajaran**

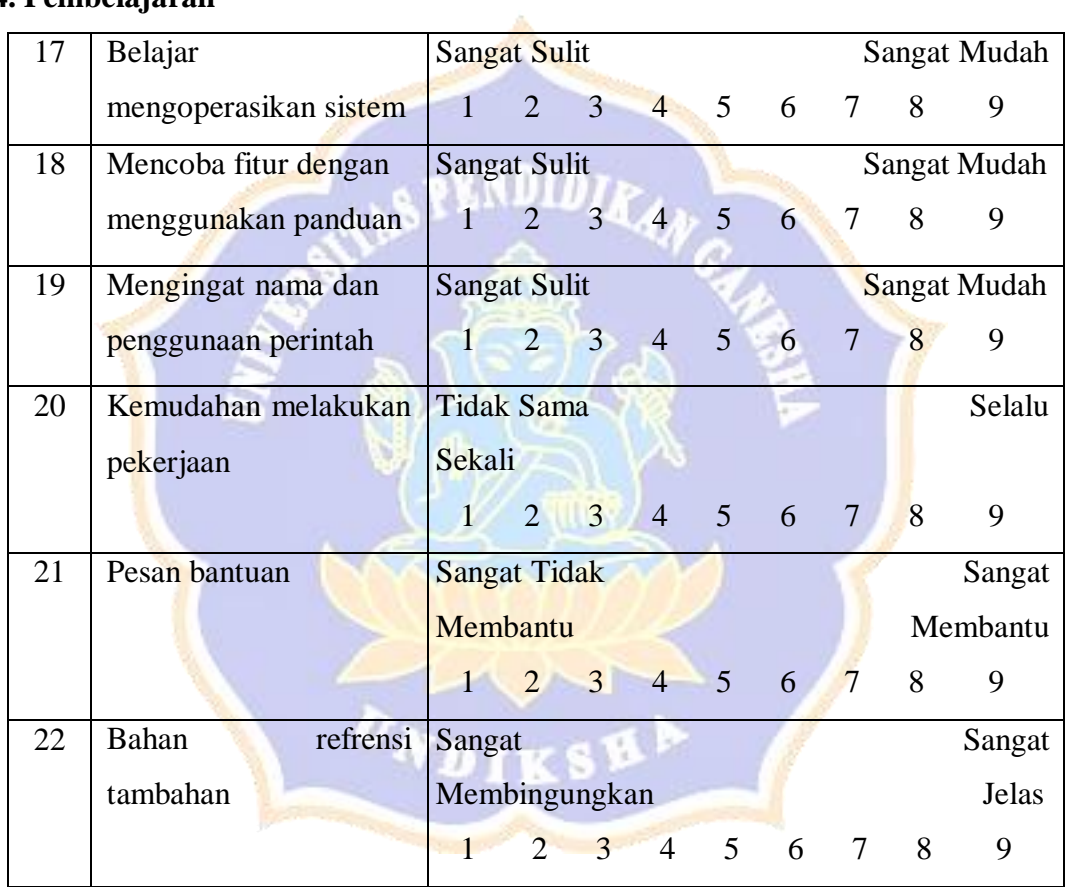

## **5. Kemampuan Sistem**

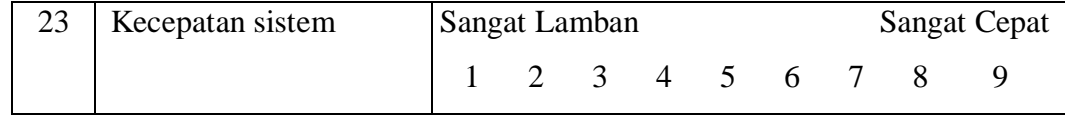

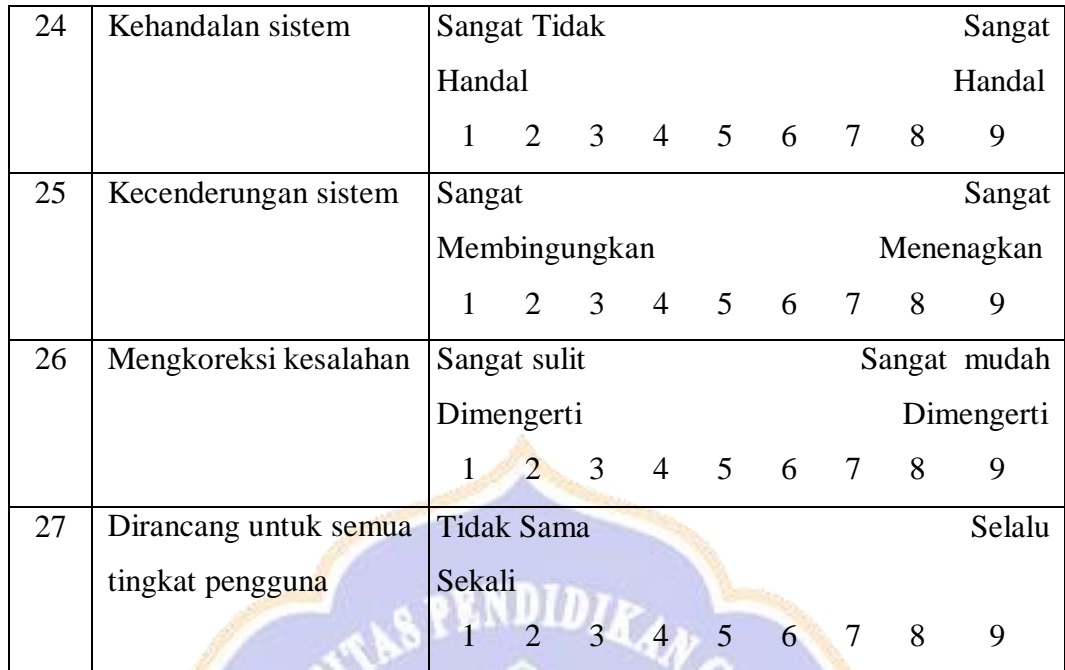

(Sumber: Rizenda, 2017)

Responden, .......................<mark>...</mark>...... 2022

## **Lampiran 11 Pengisian Kuesioner QUIS Penyedia Jasa Tahap Awal**

QUESTIONNAIRE FOR USER INTERACTION SATISFACTION (QUIS) **USABILITY TESTING PADA WEBSITE CETAK.ID** Puter Agus Andriana Nama Kode Responden  $R \Delta A$  (diisi oleh peneliti) PETUNJUK PENGISIAN ANGKET 1. Dimohonkan kesediaan Saudara/Saudari untuk menjawab setiap nomor item angket dengan sejujurnya sesuai dengan petunjuk yang ada. 2. Lingkarilah angka jawaban yang anda pilih. 3. Dimohonkan agar semua pernyataan diisi dan tidak boleh ada yang kosong 4. Sebelumnya, peneliti mengucapkan terima kasih atas partisipasinya dalam pengisian angket ini. 1. Reaksi Keseluruhan Terhadap Website  $\overline{1}$ Bagaimana kesan anda Sangat Buruk **Sangat Baik**  $1 \t2 \t3 \t4 \t5 \t6 \t7 \t (3) \t9$ terhadap website ini?  $\overline{2}$ Bagaimana kesan anda Sangat Sangat terhadap website ini? Mengecewakan Memuaskan  $567$  $\begin{array}{cccccc} 1 & 2 & 3 & 4 \end{array}$  $\overline{9}$  $\overline{\mathbf{3}}$ Bagaimana kesan anda Sangat Sangat terhadap website ini? Membosankan Mengasikkan  $1 \quad 2 \quad 3 \quad 4 \quad 5 \quad 6 \quad \widehat{O} \quad 8 \quad 9$  $\overline{4}$ Bagaimana kesan anda Sangat sulit Sangat mudah terhadap website ini? Dimengerti Dimengerti  $1 \t2 \t3 \t4 \t5 \t6 \t7 \t8 \t0$ Bagaimana kesan anda  $\overline{5}$ Sangat Sanga terhadap website ini? Kaku Fleksibel 1. 2 3 4 5 6  $\bigcirc$  8  $\overline{9}$ 

256

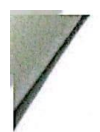

### 2. Layar

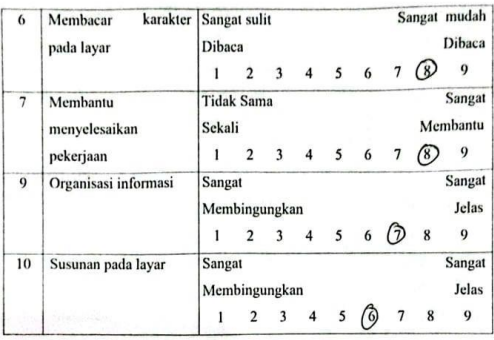

### 3. Terminologi dan Informasi Sistem

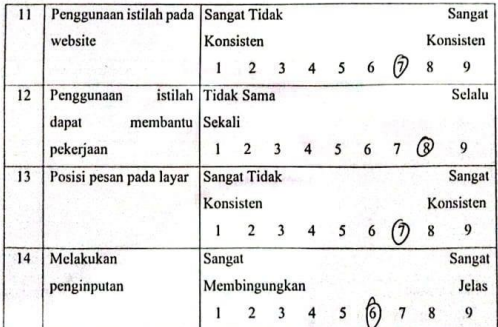

**ONDIKSHA** 

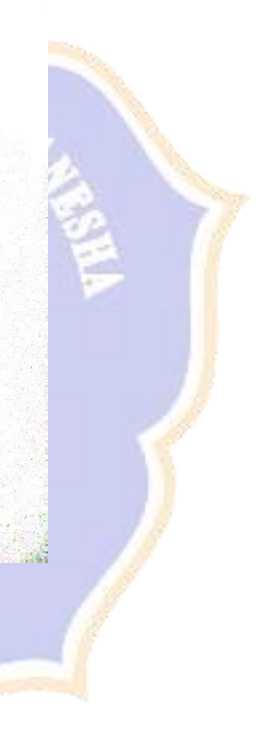

257

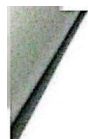

į,

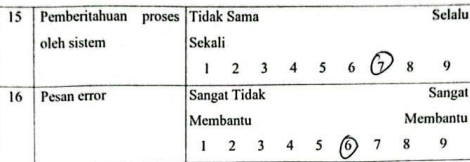

#### 4. Pembelajaran

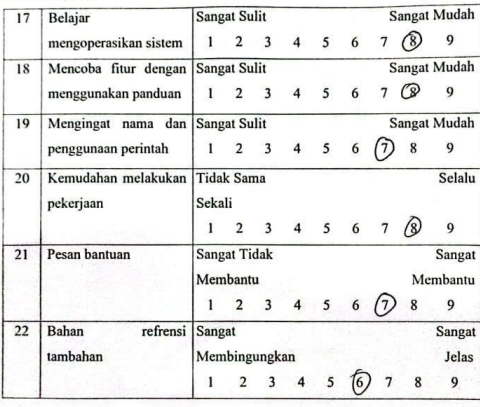

### 5. Kemampuan Sistem

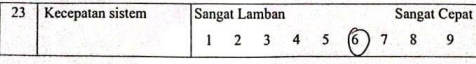

TK

Ĵ

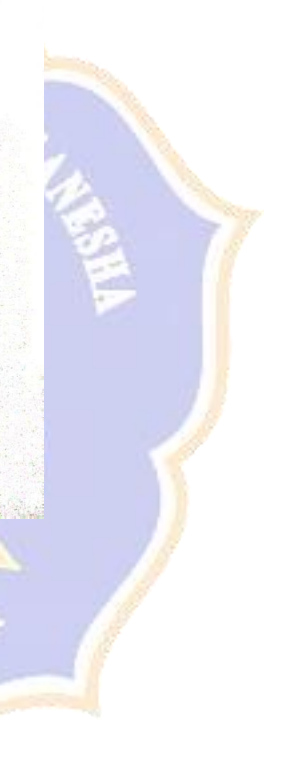

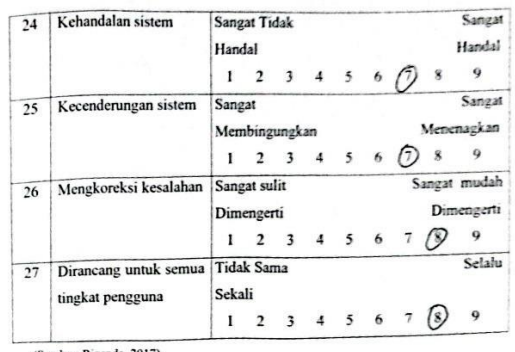

(Sumber: Rizenda, 2017)

Ψ

Singaraja 22 actober 2023 dik

### **Lampiran 12 Temuan Masalah Penyedia Jasa Tahap Awal**

#### **DAFTAR PERTANYAAN WAWANCARA**

Wayin Sugata Renga Yasa Nama  $POS$ **Kode Responden** (Diisi oleh peneliti)

Apa kendala atau kesulitan yang dihadapi saat berinteraksi dengan website.  $\mathbf{I}$ Cetak id ?

1. Tidak bisa mendownload pemasukan asaw.

income yang masuk ke tekening. a. Pala bab dastar pesanan sangas membing-

ungkan katem seakan min Jengan tab

pesan

Adakah saran atau kritik terkait dengan website Cetak.id ?  $\mathfrak{L}$ 1. Dibuatkan Ficur untuk bisa mendownload atau mencetak buku pemasukan atau.... income yang masur ke tekening....

- 2. Tab dartal pesanan bisa diubah menjadi
	- tah Daftar Olderen supaya tidak
- membingungkan

Singaraja 23 Oktober 2023

Wy

Responden

## **Lampiran 13 Pengisian Kuesioner QUIS Pencari Jasa Tahap Awal**

#### QUESTIONNAIRE FOR USER INTERACTION SATISFACTION (QUIS) **USABILITY TESTING PADA WEBSITE CETAK.ID**

Nama Kode Responden şiv Rosidsh  $Re$ 5

#### PETUNJUK PENGISIAN ANGKET

1. Dimohonkan kesediaan Saudara/Saudari untuk menjawab setiap nomor item angket dengan sejujurnya sesuai dengan petunjuk yang ada.

.. (diisi oleh peneliti)

- 2. Lingkarilah angka jawaban yang anda pilih.
- 3. Dimohonkan agar semua pernyataan diisi dan tidak boleh ada yang kosong
- 4. Sebelumnya, peneliti mengucapkan terima kasih atas partisipasinya dalam pengisian angket ini.

#### 1. Reaksi Keseluruhan Terhadap Website

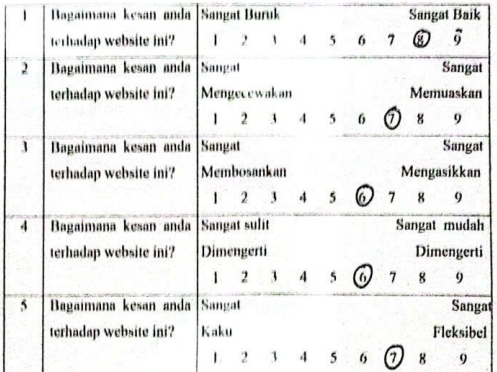

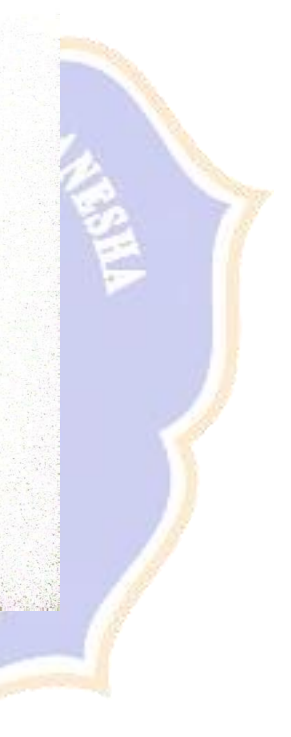

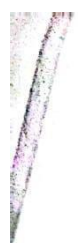

### 2. Layar

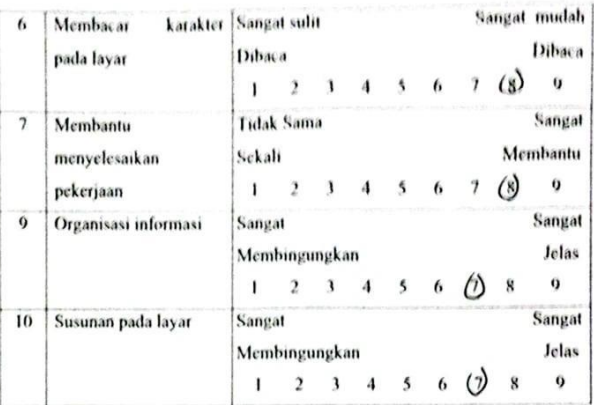

### 3. Terminologi dan Informasi Sistem

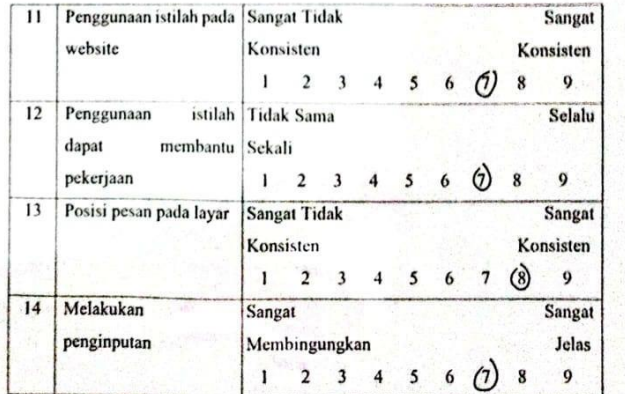

Ħ

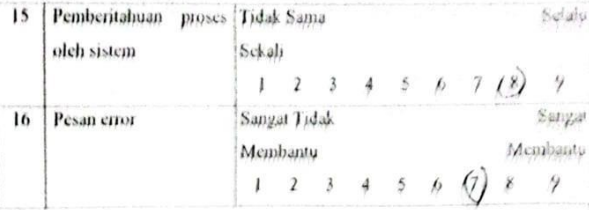

### 4. Pembelajaran

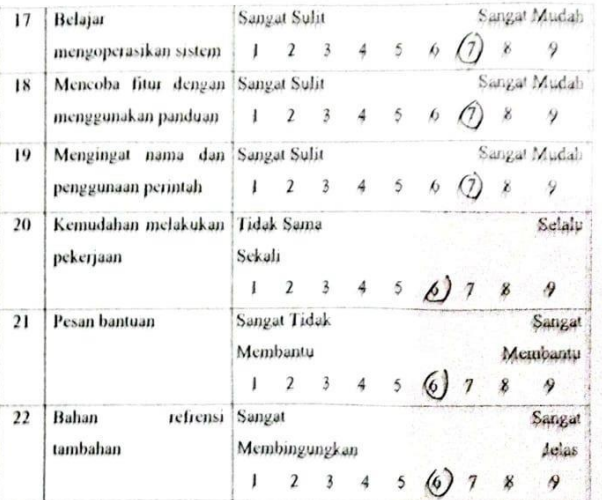

#### 5. Kemampuan Sistem

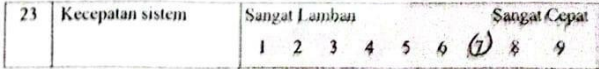

24 Kehandalan sistem Sangat Indak Sangal Handal Hamdal  $1-2-3$  $\mathbf{B}$  (2)  $\mathbf{B}$  $\boldsymbol{u}$  $\bar{\mathbf{A}}$  $\lambda$ **Sangat**  $25$ Sangat Kecenderungan sistem Menenagkan Membingungkan  $\circlearrowright$  s =  $\circ$  $\mathbf{1}=\mathbf{2}=\mathbf{3}=\mathbf{4}$  $\lambda$  $\boldsymbol{n}$ **Sangat mudah** Sangat suht  $26$ Mengkoreksi kesalahan Dimengerti Dimengerti  $\bigcirc$   $\bigcirc$  selalu  $\ddagger$  $1 - 2 - 3 - 4$  $\overline{\phantom{a}}$  $\theta$ **Tidak Sama** 27 Dirancang untuk semua  $\begin{array}{ccccccccc} Sekali&&&&&\bullet&\bullet&\bullet&\bullet&\bullet\\ &1&2&3&4&5&0&&7&\bullet&\bullet\\ \end{array}$ tingkat pengguna (Sumber Rizenda, 2017)

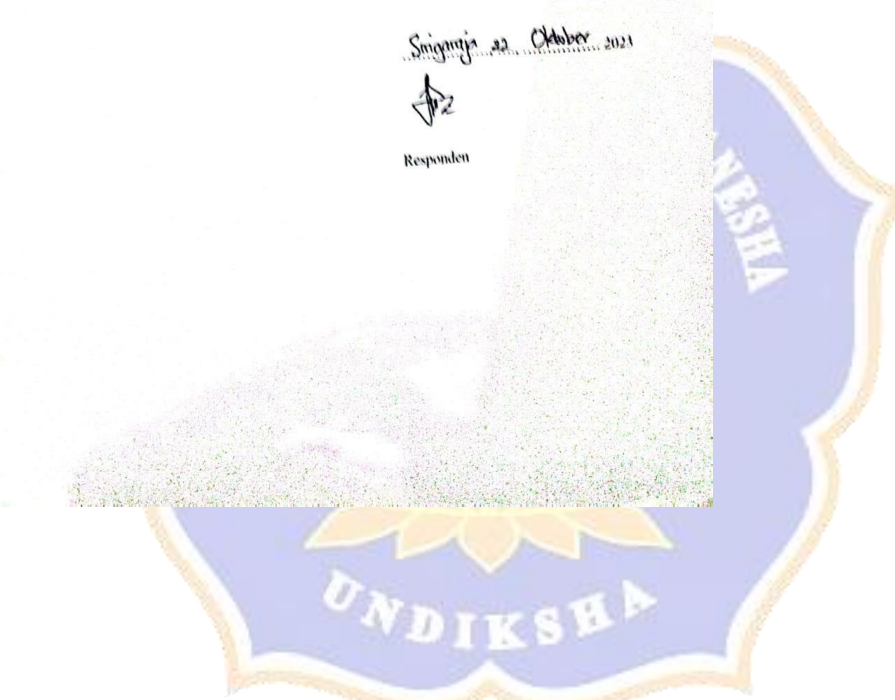

## **Lampiran 14 Temuan Masalah Pencari Jasa Tahap Awal**

#### DAFTAR PERTANYAAN WAWANCARA

Nama Kode Responden

Siti Rosidah  $R\subset S$  (Diisi oleh peneliti)

1. Apa kendala atau kesulitan yang dihadapi saat berinteraksi dengan website Cetak.id?

<u>. Kendala yang saya resaban s<del>aut</del> mencari.</u><br>biso ilu sangat sedilet yang ditampilkan.

Adakah saran atau kritik terkait dengan website Cetak.id ?  $2.$ 

> Saran dari saya mungkin untuk tampilan foko bisa diperbanyate lagi

**ANTISERED** 

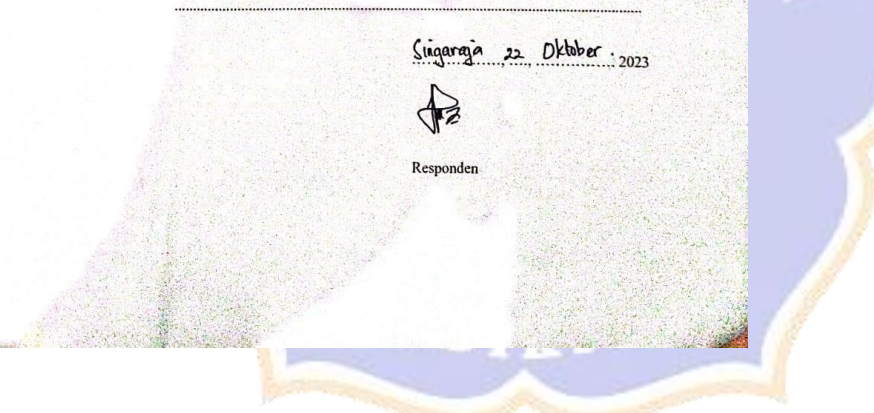

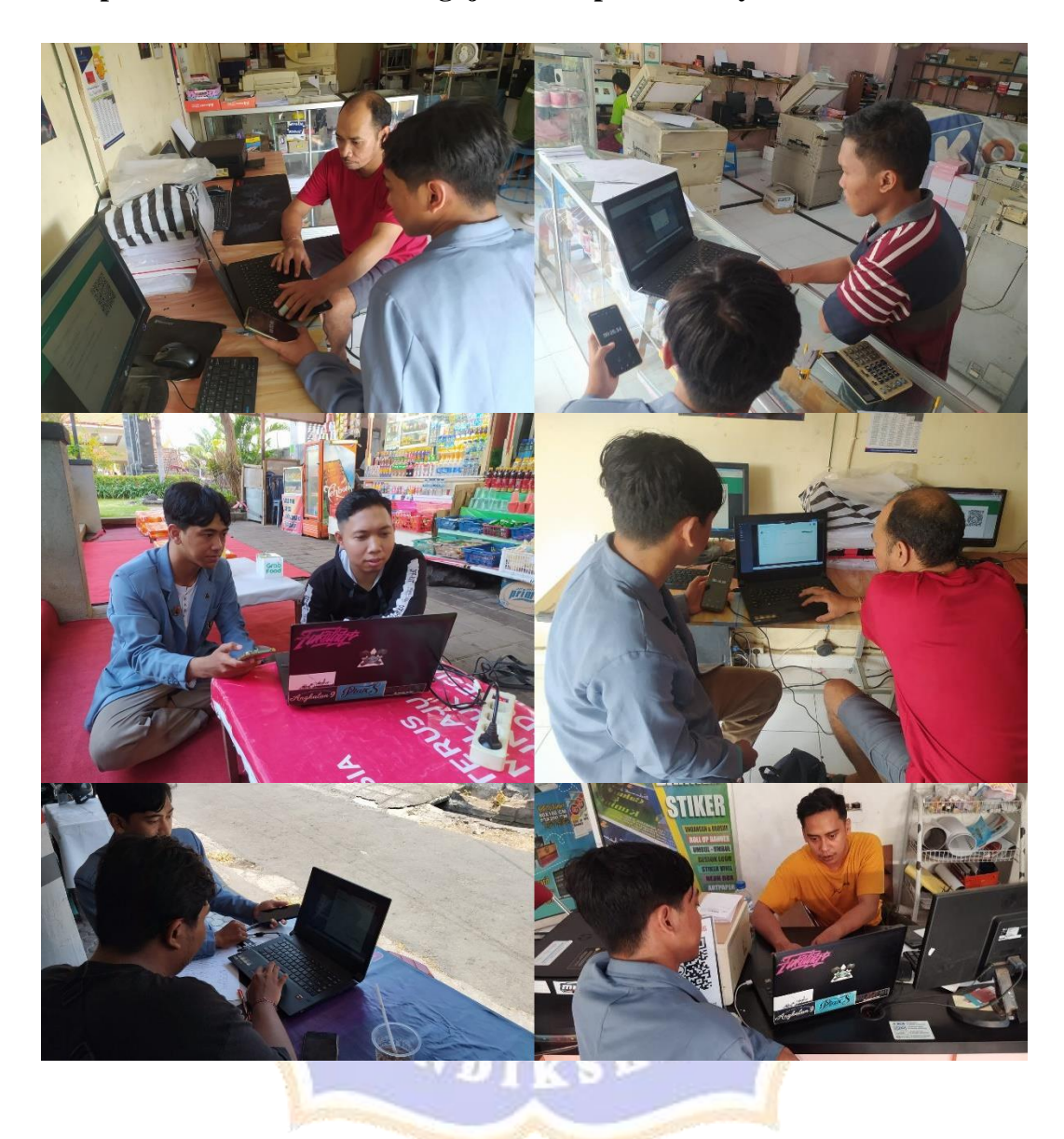

## **Lampiran 15 Dokumentasi Pengujian Tahap Awal Penyedia Jasa**

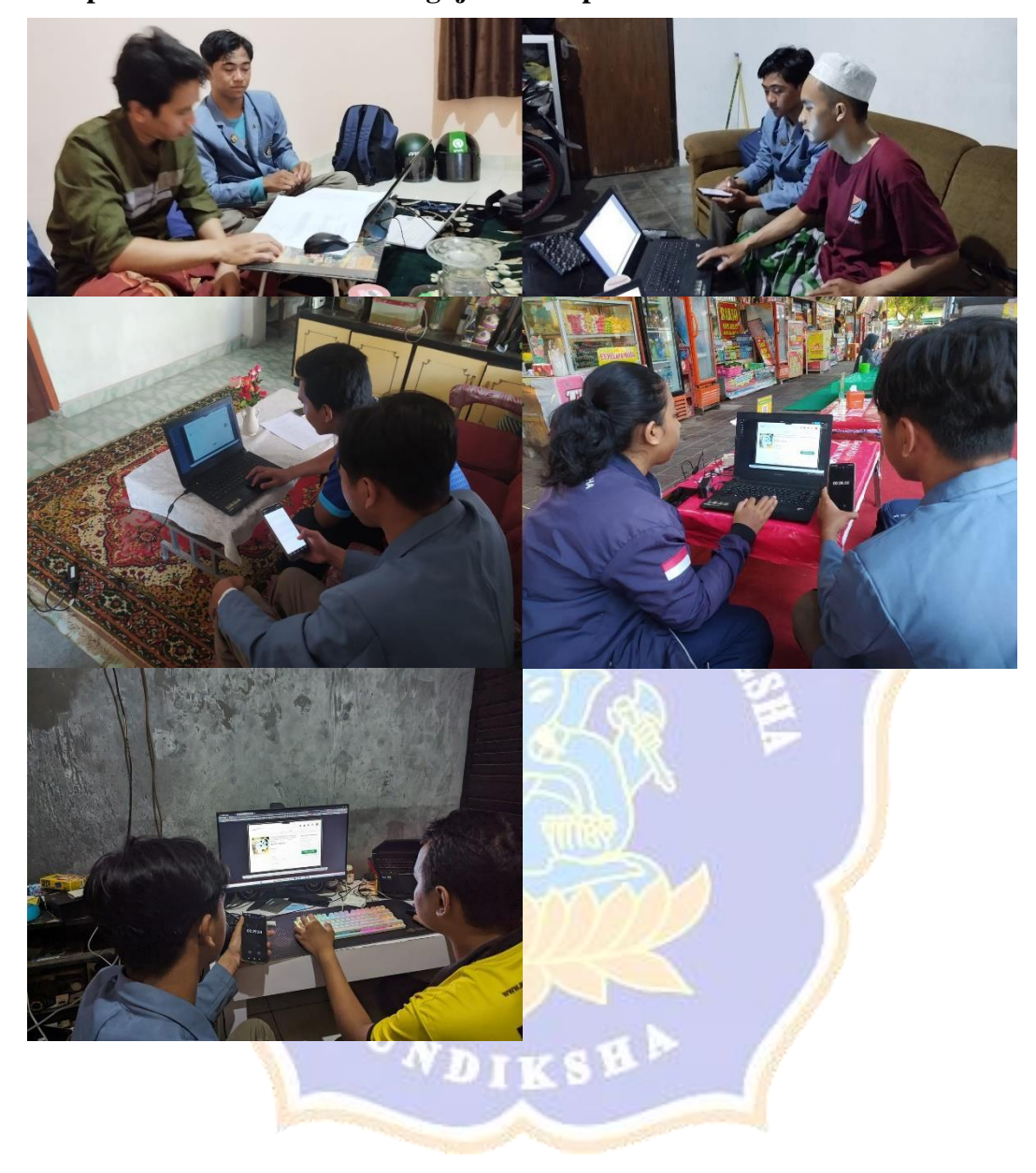

**Lampiran 16 Dokumentasi Pengujian Tahap Awal Pencari Jasa**